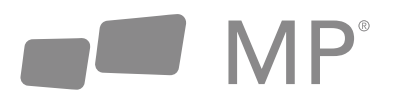

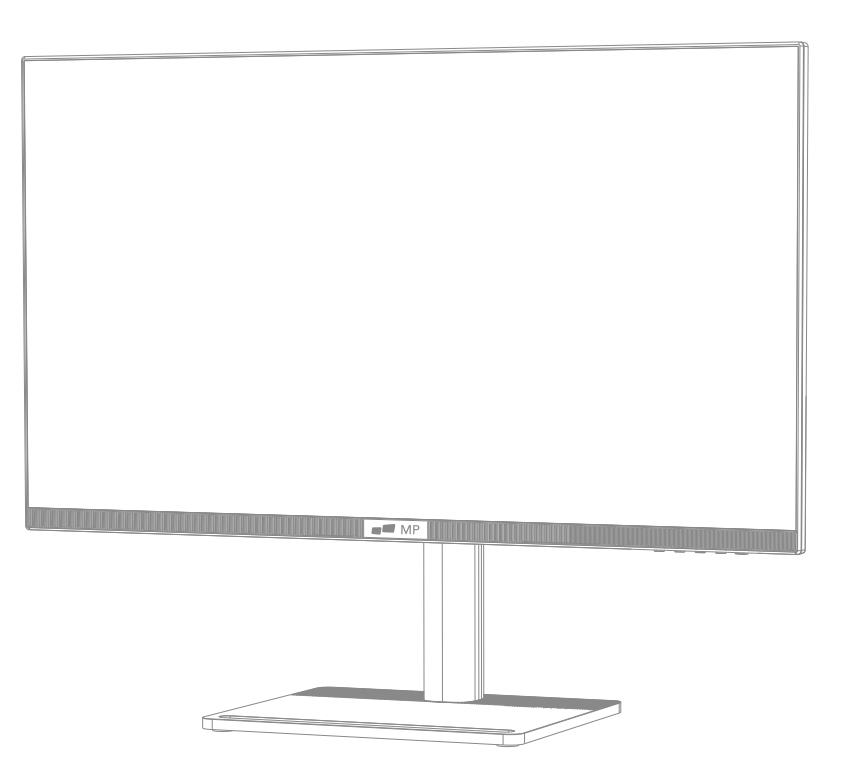

# **MONITEUR UHD 28" MP**

# Manuel utilisateur

Pour vous accompagner partout ou le travail vous mène

#### **Przed rozpoczęciem korzystania z produktu należy uważnie przeczytać niniejszą instrukcję obsługi i zachować ją w dobrym stanie**

- Monitor należy trzymać z dala od źródeł wody lub wilgotnych miejsc, takich jak łazienki, kuchnie, piwnice i baseny.
- Należy upewnić się, że monitor jest umieszczony na płaskiej powierzchni. Upadek monitora może spowodować obrażenia ciała lub uszkodzenie urządzenia.
- Monitor należy przechowywać i używać w chłodnym, suchym i dobrze wentylowanym miejscu, z dala od źródeł emisji i ciepła.
- Nie zakrywaj ani nie blokuj otworu wentylacyjnego w tylnej obudowie i nie używaj produktu na łóżku, sofie, kocu lub podobnych obiektach.
- Zakres napięcia zasilania monitora jest wydrukowany na etykiecie na tylnej obudowie. Jeśli nie jest możliwe określenie napięcia zasilania, należy skonsultować się z dystrybutorem lub lokalnym zakładem energetycznym.
- Jeśli monitor nie będzie używany przez dłuższy czas, należy odłączyć zasilanie, aby uniknąć porażenia prądem w deszczowe dni lub uszkodzenia spowodowanego nieprawidłowym napięciem zasilania.
- Należy używać sprawdzonego gniazda uziemiającego, nie przeciążać gniazda, gdyż może to spowodować pożar lub porażenie prądem elektrycznym.
- Nie należy wkładać obcych przedmiotów do urządzenia, ponieważ może to spowodować zwarcie, a w konsekwencji pożar lub porażenie prądem.
- Nie demontuj ani nie naprawiaj produktu samodzielnie, aby uniknąć porażenia prądem. W przypadku wystąpienia usterek należy skontaktować się bezpośrednio z serwisem posprzedażowym.
- Nie należy ciągnąć ani skręcać kabla zasilającego siłą.
- Na powierzchni ekranu znajduje się warstwa polaryzacyjna (nie folia ochronna). Nie należy jej odklejać, ponieważ może to spowodować

## **Prezentacja produktu**

- Dopasuj elementy podstawy i stojaka złożone w kroku 3 do gniazda w urządzeniu i zatrzaśnij je. (Uwaga: Przesuń przycisk szybkiego demontażu w górę, aby wyjąć podstawę i stojak).
- Wystarczy przytrzymać podstawę ręką, aby ustawić monitor w pozycji pionowej.

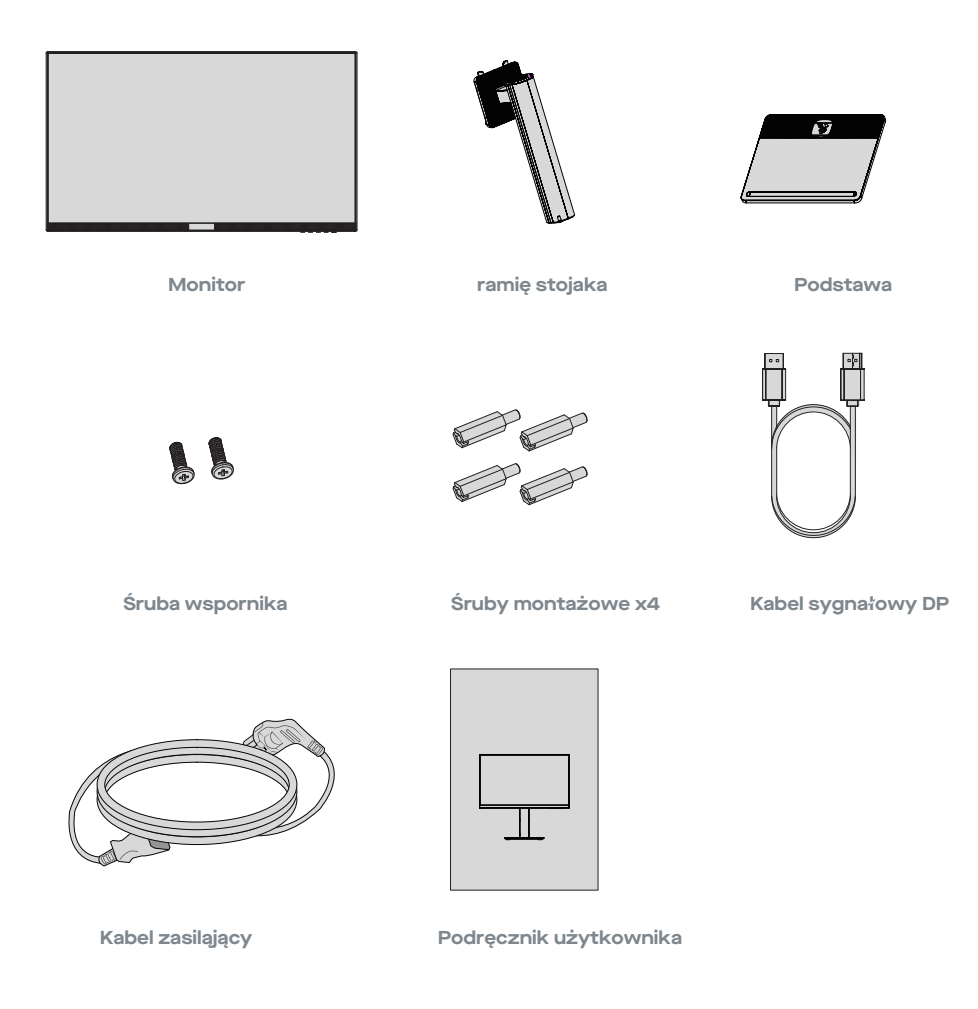

Uwaga: Podczas ustawiania monitora nie należy naciskać ekranu ciekłokrystalicznego ręką, aby uniknąć uszkodzenia ekranu.

## **Opakowanie**

1. Należy sprawdzić, czy opakowanie monitora zawiera wszystkie części. Jeśli jakakolwiek część została zgubiona, należy skontaktować się z dystrybutorem..

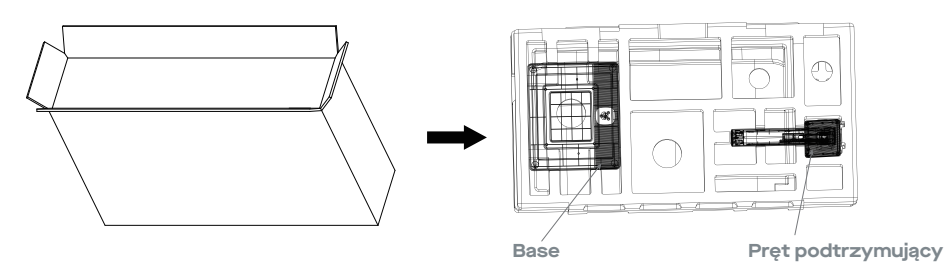

2. Kolor i kształt części może się różnić w zależności od modelu. Rysunki w niniejszej instrukcji obsługi mają charakter poglądowy Dostarczone przewody mogą się różnić w zależności od zakupionych

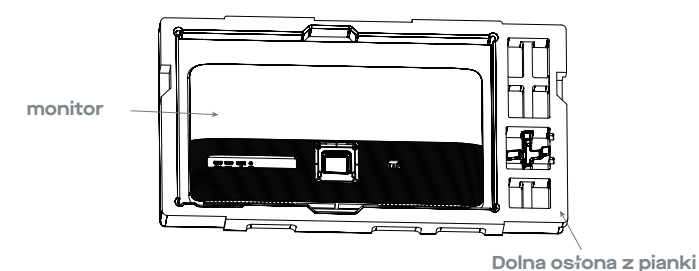

3. produktów. Rysunki w niniejszej instrukcji obsługi mają charakter poglądowy

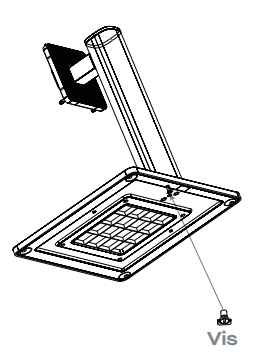

4. Otwórz opakowanie, aby wyjąć pianki i połóż je na płaskim blacie. Zdejmij górną osłonę piankową i odłóż ją na bok, wyjmij torebkę foliową monitora i umieść monitor w dolnej osłonie z pianki.

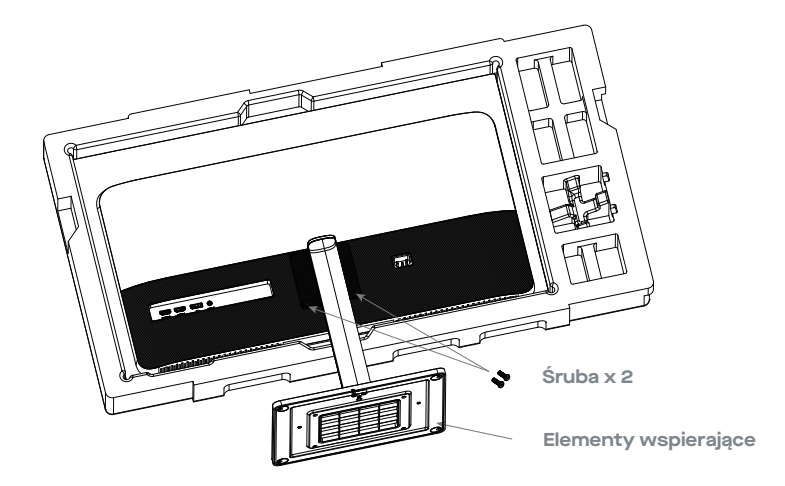

5. Umieść podstawę na ramieniu i dokręć śruby na dole.

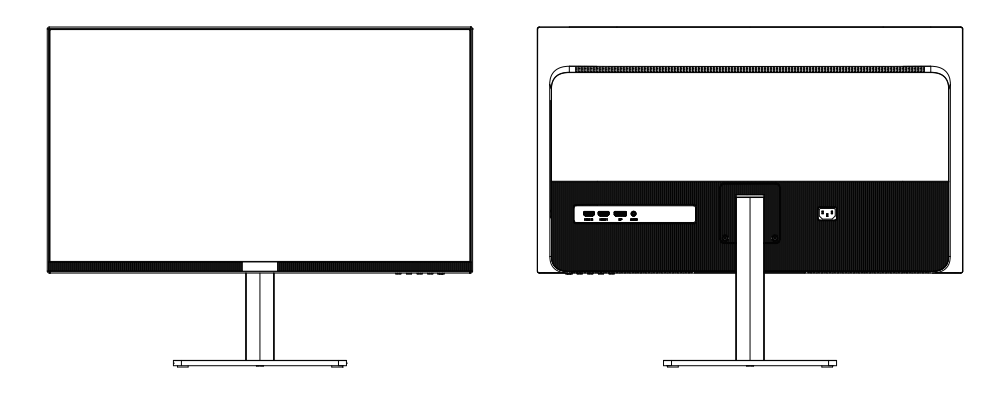

**Porada**: **Rozstaw otworów montażowych uchwytu dla produktu wynosi 75 x 75 mm.**  /ľ

#### **Montaż uchwytu**

1. Otwórz opakowanie, aby wyjąć pianki i połóż je na płaskim blacie.

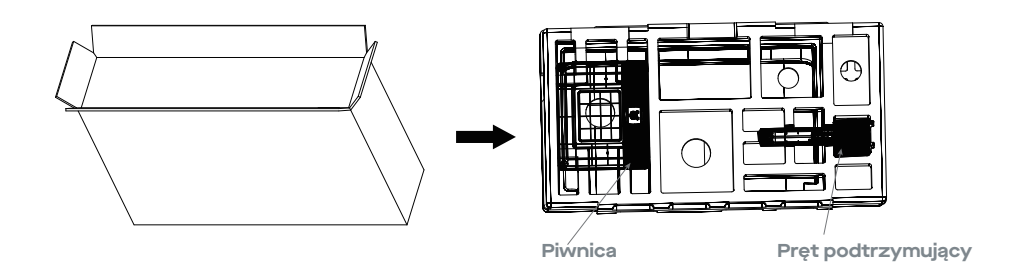

2. je na tylnej obudowie. Zdejmij górną osłonę piankową i odłóż ją na bok, wyjmij torbę foliową monitora i umieść monitor w dolnej osłonie z pianki. Odkręć cztery śruby z tyłu monitora. Podczas mocowania monitora nie należy ściskać ekranu rękami, aby uniknąć jego uszkodzenia. Zainstaluj uchwyt do kołka montażowego, zapoznając się z instrukcją obsługi uchwytu (brak w zestawie).

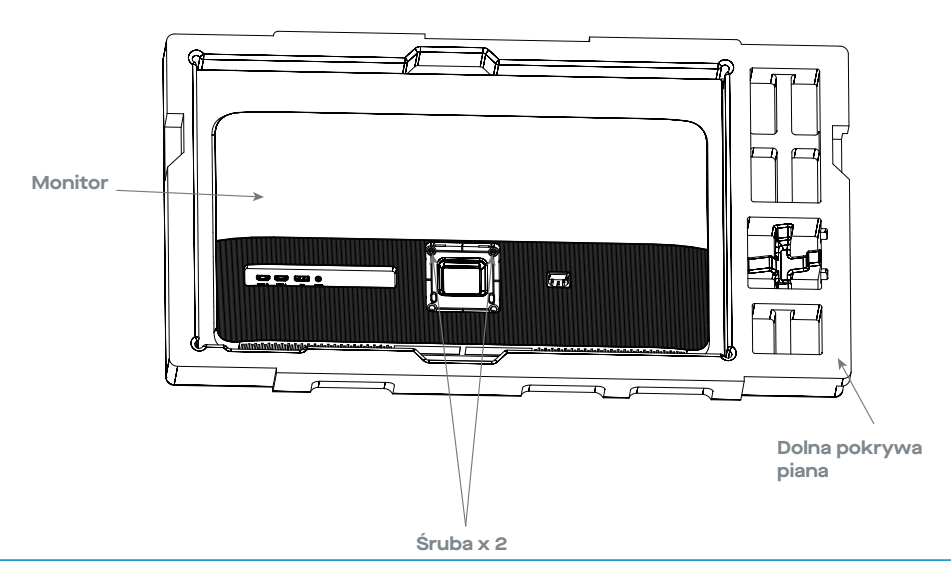

4. Przymocuj cztery śruby do uchwytów sześciokątnych z torby z akcesoriami i zabezpiecz

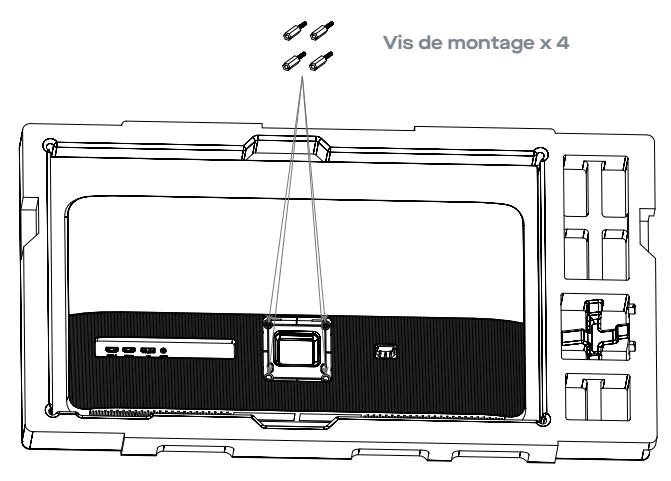

5. Odkręć cztery śruby z tyłu monitora. Podczas sprawdzania monitora nie należy naciskać ekranu dokładnego, aby włączyć jego działanie. Zainstaluj uchwyt do kołka montażu, zapoznając się z kolejnością obsługi uchwytu (brak w zestawie).

**Porada**: **Rozstaw otworów montażowych uchwytu dla produktu wynosi 75 x 75 mm.** 

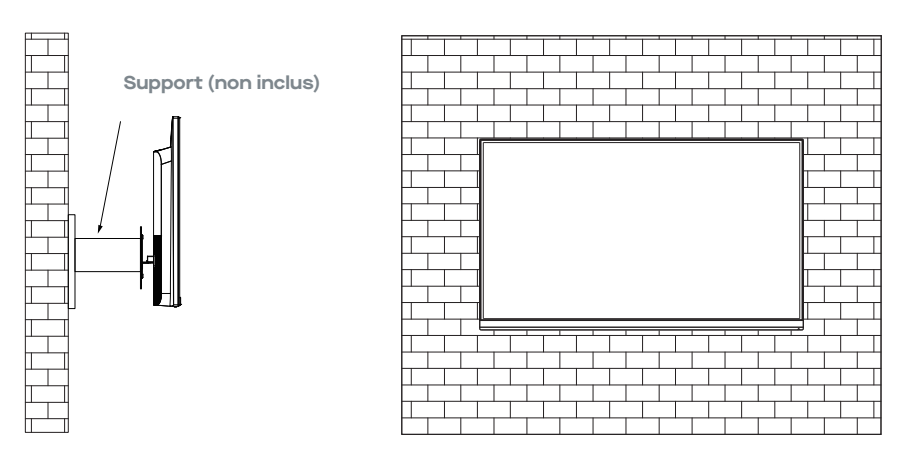

**Uwaga: Aby zapobiec upadkowi monitora umieszczonego na uchwycie, należy go mocno**   $\sqrt{N}$ **zamocować i w pełni zabezpieczyć. Nie umieszczaj ani nie wieszaj żadnych przedmiotów na uchwycie, a wysokość montażu powinna być mniejsza niż 2 metry.**

# **Regulowanie monitora**

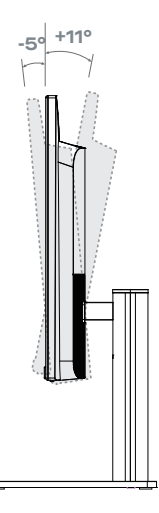

**Kąt pochylenia -5.0°(±2°)- +11°(±2°)**

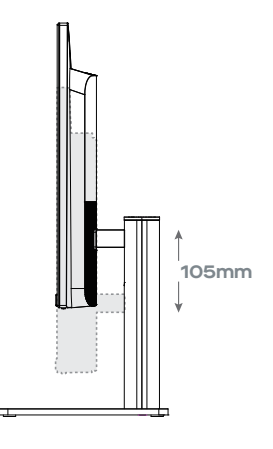

**Zakres wysokości 105.0mm (±5.0mm)**

# **Opis przycisków**

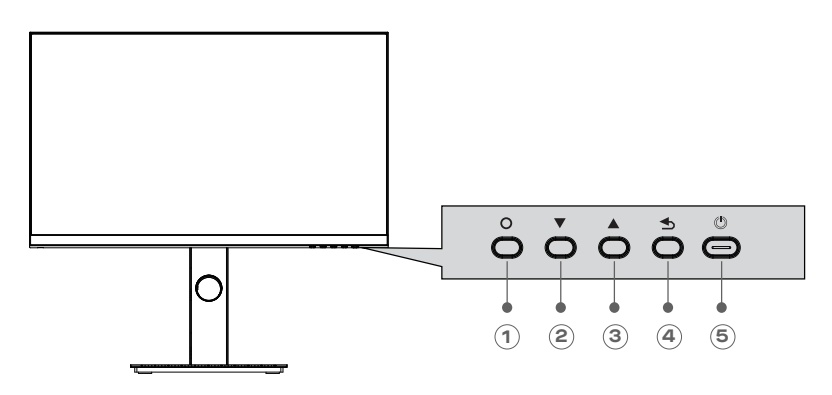

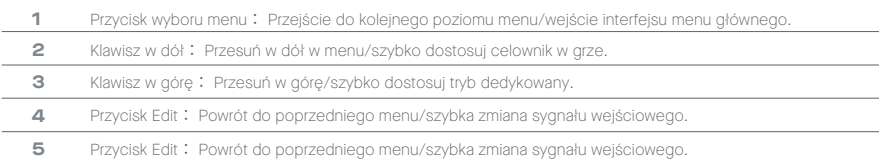

#### **Opis wskaźników stanu**

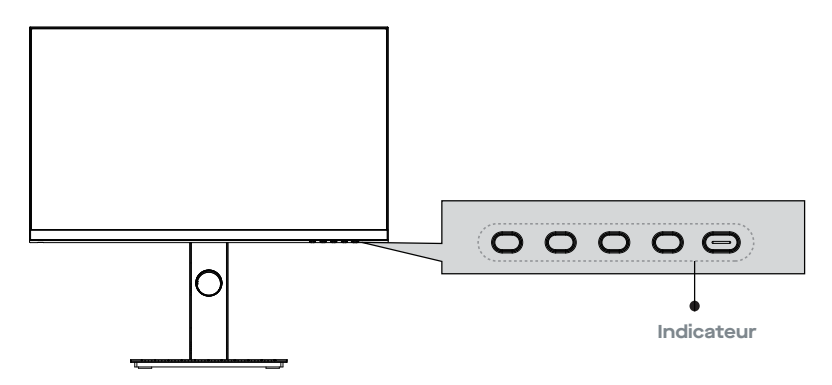

Lampka stanu: świecąca światłem ciągłym na biało wskazuje, że zasilanie jest prawidłowe, a wyświetlacz działa normalnie. Stałe czerwone światło wskazuje na brak źródła sygnału wideo, brak sygnału poziomego lub pionowego lub wykrycie niskiego napięcia.

Jeśli nie jest wyświetlany żaden wskaźnik, oznacza to, że urządzenie jest wyłączone. Upewnij się, że komputer jest włączony i wszystkie kable wideo są w pełni podłączone lub połączone.

#### **Połączenie kablem**

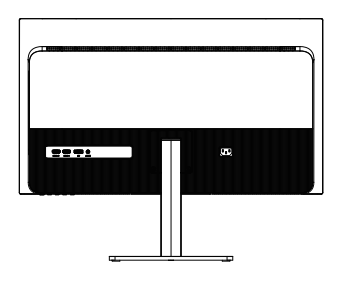

\*Konfiguracja dolnego interfejsu z tyłu różni się w zależności od produktu.

\*Uwaga: Jeśli kabel zasilający lub sygnałowy jest uszkodzony, należy go wymienić na specjalne miękkie kable lub specjalne elementy zakupione u producenta lub w dziale serwisowym.

#### **Interfejs HDMI**

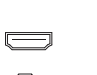

Użyj kabla HDMl, aby podłączyć złącze HDMI IN produktu do interfejsu HDMI OUT komputera.

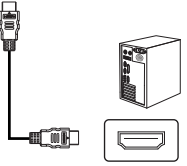

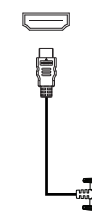

Użyj kabla HDMI-DVl (brak w zestawie), aby połączyć port HDMl IN produktu z portem DVI OUT komputera. (Zasadniczo komputery PC nie przesyłają sygnałów wideo do monitora za pośrednictwem interfejsu DVI OUT, a do odtwarzania dźwięków z komputera PC konieczne jest dodatkowe podłączenie głośnika).

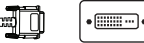

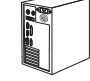

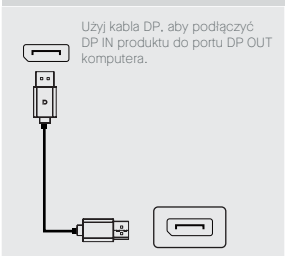

#### **WYJŚCIE AUDIO**

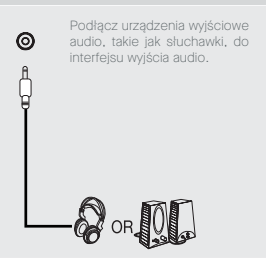

#### **INTERFEJS DP INTERFEJS AC IN**

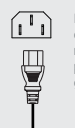

Podłącz wtyczkę do<br>odpowiedniego portu odpowiedniego monitora, a drugi koniec do<br>prawidłowo uziemionego uziemionego gniazda zasilania.

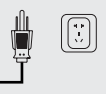

## **Opis menu OSD**

- Kolor i kształt menu OSD w rzeczywistym monitorze mogą się nieznacznie różnić od przedstawionych na rysunku.
- Specyfikacja menu OSD może ulec zmianie wraz z ulepszeniem funkcji bez wcześniejszego powiadomienia.
- Menu ekranowe (OSD) może być używane do regulacji ustawień monitora i jest wyświetlane na ekranie po włączeniu monitora i naciśnięciu przycisku

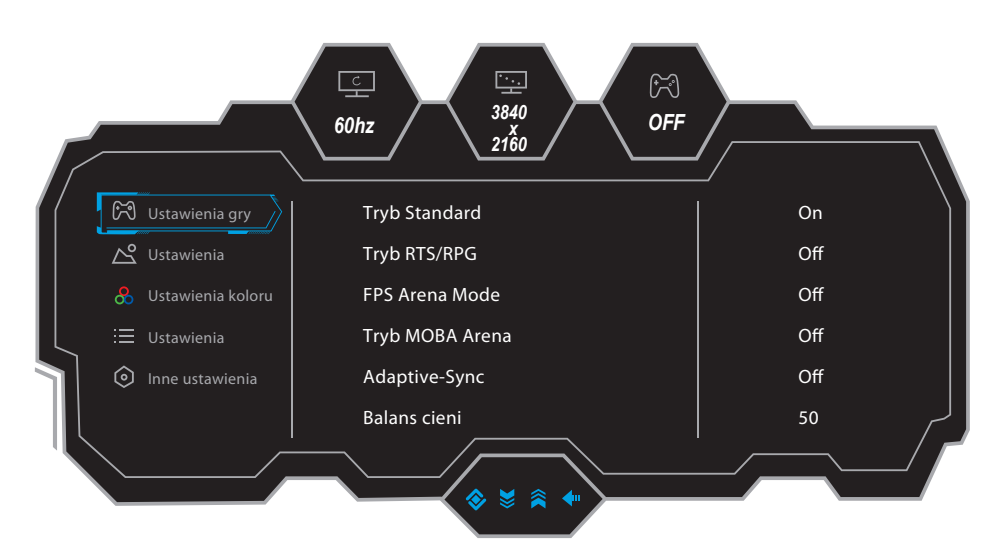

1. Kliknij aby przejść do ekranu

- 2. Naciśnij vlub ▲ aby przeglądać funkcje.
- $\bullet$  Wybierz funkcję, i naciśnij przycisk $\bigcirc$  aby wejść do podmenu.

Naciśnij **V**lub aby przeglądać opcje podmenu i naciśnij O, aby potwierdzić wybór funkcji.

- Naciśnij  $\nabla$  lub  $\blacktriangle$  aby wybrać opcję, potem  $\bigcirc$  naciśnij z bieżącego menu.
- 3. Naciśnij aby wyjść z menu.

Funkcje monitora różnią się w zależności od modelu, a funkcje podane w niniejszej instrukcji mają charakter informacyjny.

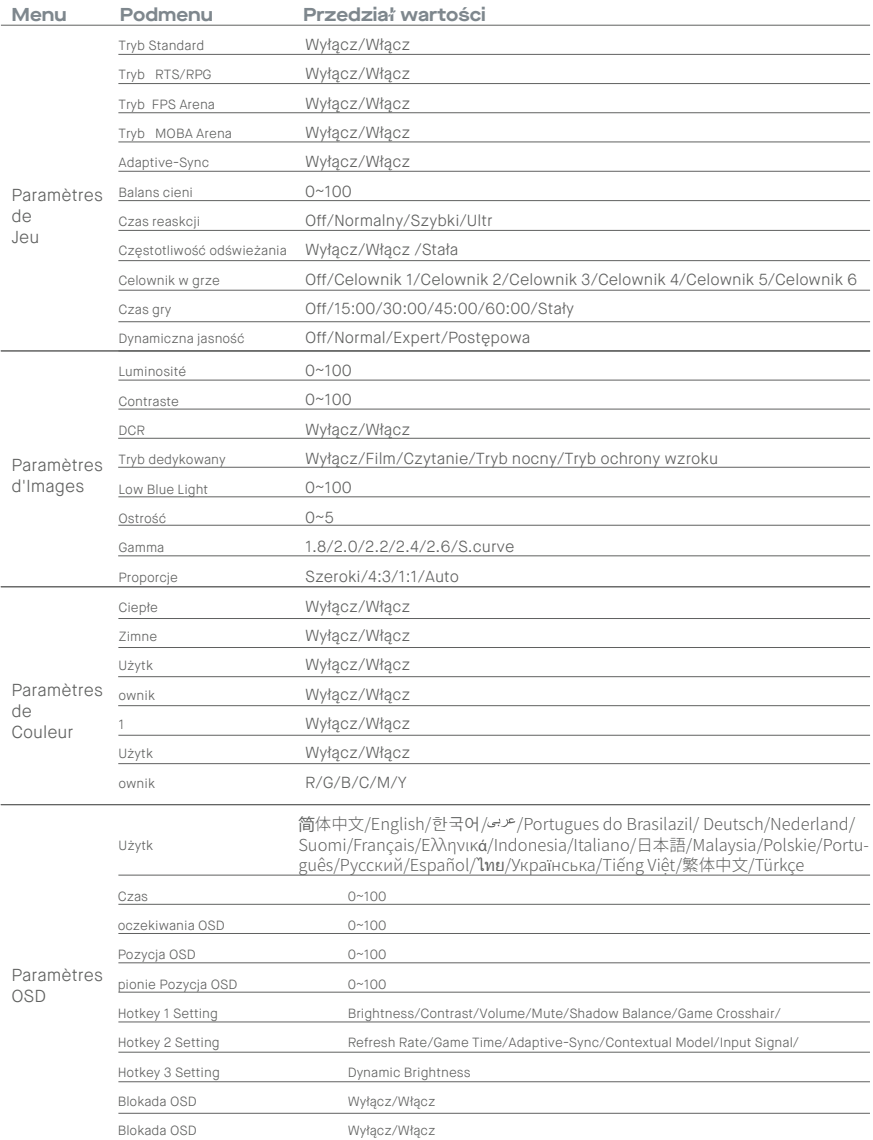

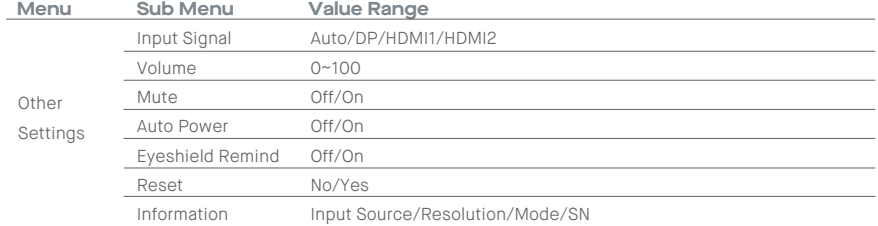

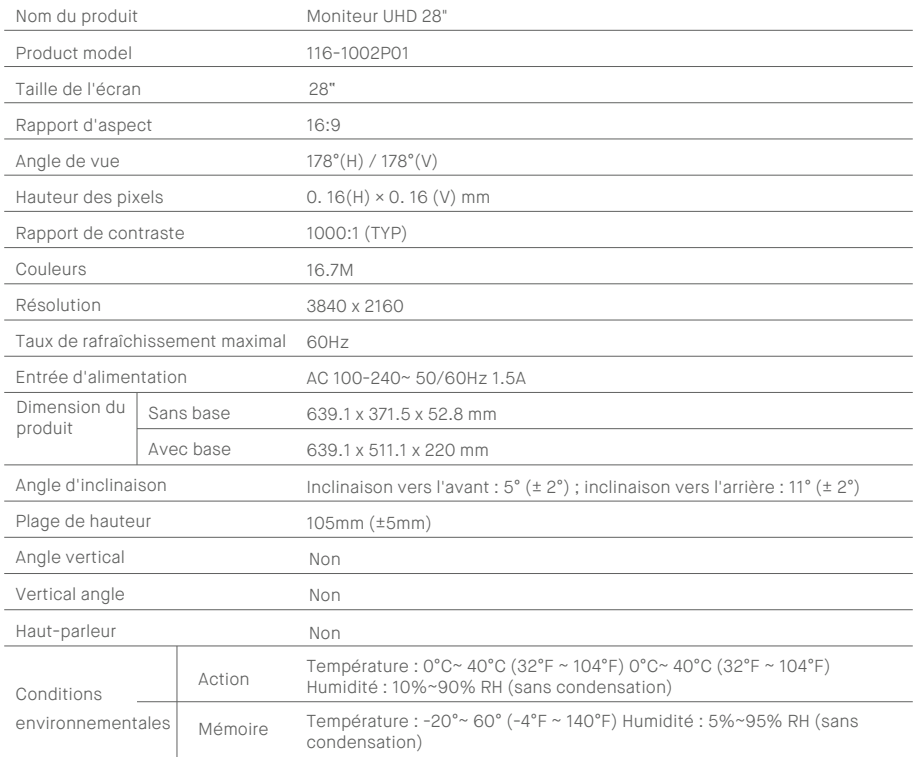

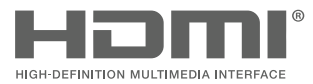

HDMI, HDMI High Definition Multi-media Interface and the HDMI logo are trademarks or registered trademarks of HDMI Licensing Administrator, Inc. in the United States and other countries.

# OMP<sup>®</sup>

**Mobilepixels.us**